### WE MAKE IT EASY.

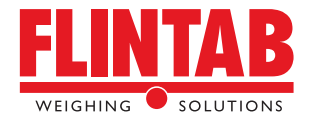

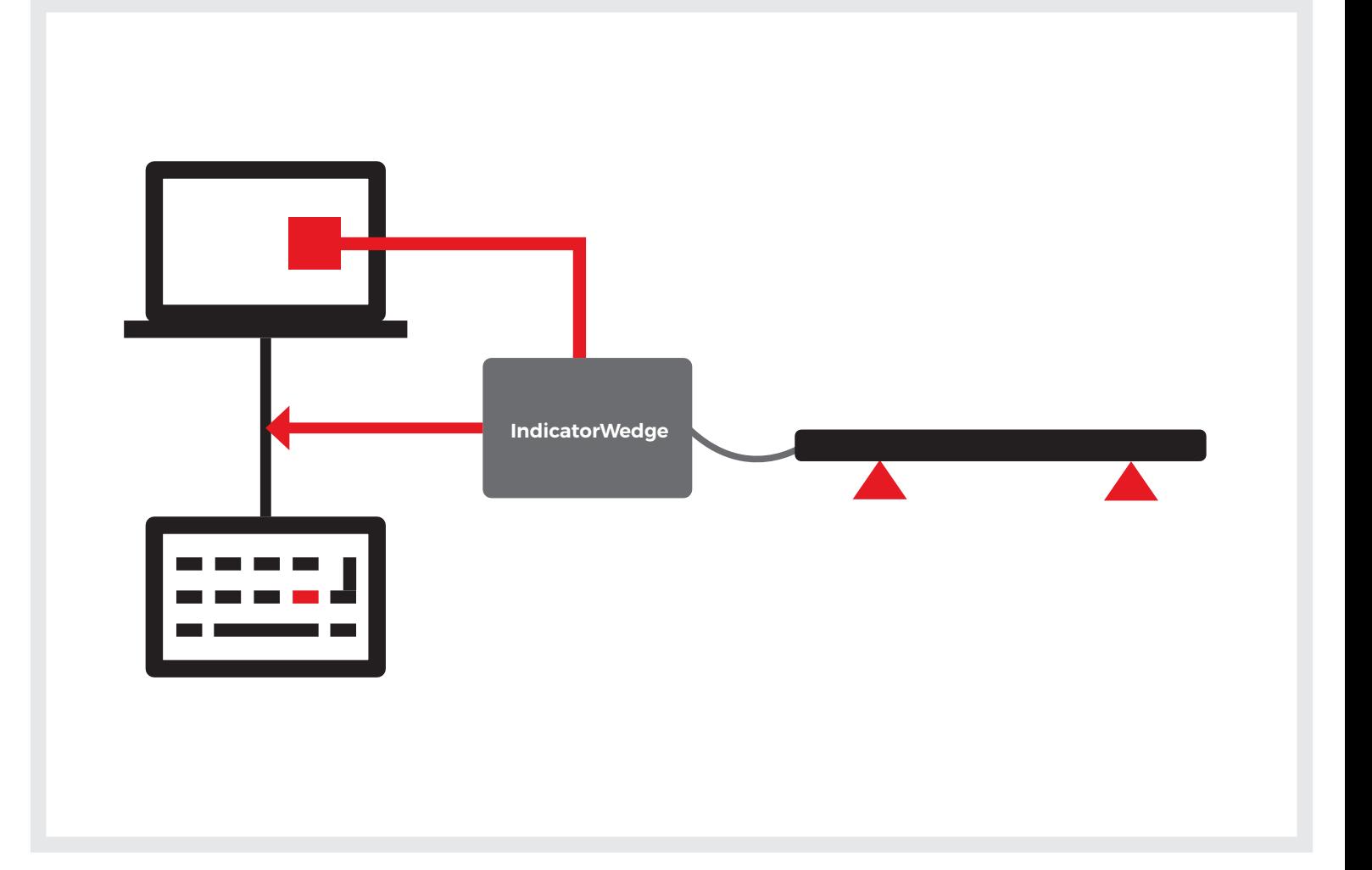

# **INDICATORWEDGE**

### **FLINTAB INDICATORWEDGE ÄR EN PC-APPLIKATION SOM HAR TVÅ FUNKTIONER:**

- » **Att överskådligt och lättillgängligt presentera viktvärde från en våg i realtid på skärmen.**
- » **Att på kommando automatiskt mata in aktuellt viktvärde i valfri Windows applikation.**

### **Allmänt:**

- Applikationen fungerar enbart ihop med Flintab viktindikatorer och på datorer som har Windows8/10 installerat.
- Applikationen behöver ansluta till viktindikatorn via nätverk (Ethernet) eller annat passande kommunikationsinterface (ex. RS232) på datorn.
- Kortkommando att mata in aktuellt viktvärde i annan applikation består av en konfigurerbar tangentsbordskombination (standard: CTRL+ALT+F).
- Viktvisning via litet diskret fönster och/eller skalbart upp till fullskärmsvisning.

### **Avancerad användning (anpassning behövs):**

- Det går att köra flera instanser av applikationen samtidigt mot olika vågar i samma Windowsdator och därmed visa vikter från flera vågar samtidigt på skärmen. De individuella vågarna kan namnges och ges unika snabbtangentkommandon.
- Inmatning av viktvärde kan automatiskt infoga specialtexter både före och efter viktvärdet som t.ex. datum/tid, viktenhet, specialtecken <tab> m.m.
- Det finns möjlighet att via kortkommando nollställa/tarera vågen, alternativt kan detta göras via visningsfönster på skärmen.
- Programmet är i sin standardkonfiguration gratis att använda för dig som äger ett Flintab instrument.
- För mer avancerad användning eller hjälp med anpassningar kontakta Flintab för en offert.

# **INDICATORWEDGE**

# **FUNKTION - VIKTVISNING Funktion - Viktvisning**

Vikten visas normalt i realtid via ett diskret minimalt visningsfönster <Compact>:

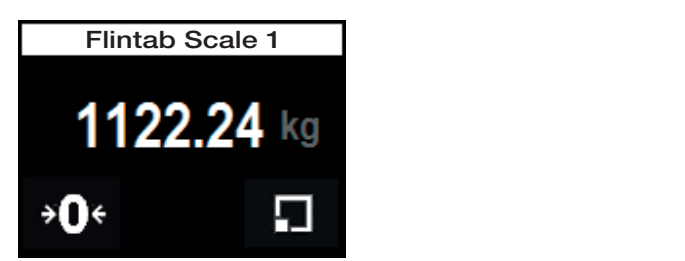

Men kan även visas via ett visningsfönster med valfri storlek <*Sizeable*>: Men kan även visas via ett visningsfönster med valfri storlek <Sizeable>:

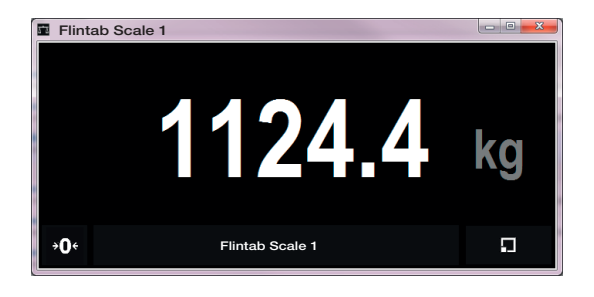

Vikten visas normalt i realtid via ett diskret minimalt visningsfönster <*Compact*>: den ansluta viktindikatorn, samt fungera enbart inom ett litet I nedre vänstra hörnet på båda visningsfönstren finns det en kommandoknapp för nollställning av vågen (kräver även stöd i område vid tom våg).

> Det mindre viktvisningsfönstret är normalt alltid placerat över andra Windows applikationer så det alltid är synligt även om operatören arbetar i andra program, operatören kan inte ändra storlek på detta fönster men däremot flytta till valfri position.

På det större fönstret är det valbart om fönstret skall vara överst, operatören kan valfritt skala/ändra storlek samt ändra position.

Normalt återställs visningsfönstrens position och storlek varje gång applikationen startas.

Alternativt kan vikten även avläsas via att hålla musmarkören över applikationsikonen i notifieringsarean längst ner till höger:

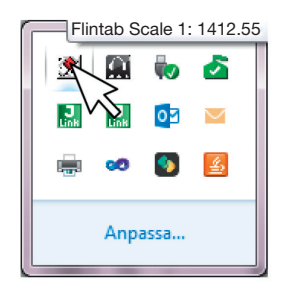

## **FUNKTION – AUTOMATISK INMATNING AV VIKT** MÖ

snapptangentkombination (hotkey) som fungerar i karriken kombination för att anpassa mot speciena appri<br>hela Windowsmiljön. Som standard är kombinationen karriken kompositioner som består att lägga till velfrig texter och المستخدم المستخدم المستخدم المستخدم المستخدم المستخدم المستخدم المستخدم المستخدم المستخدم المستخدم المستخدم ال<br>Control><Alt><F>, när denna kombination trycks sker en and the efter viktvärdsimatningen, t.ex. <Tab>, <Ente ändra storlek på detta fönster men däremot flytta till valfri position. notifieringsarean längst ner till höger: automatisk inmatning av viktvärdet där inmatningsmarkören iktvalden kan matas in i alla vindows appikationer som t.ex.<br>Ixcel, Word, Anteckningar, m.m. Denna funktion aktiveras genom ett s.k. snabbtangentkombination (hotkey) som fungerar i står oavsett vilken applikation som är aktiverad. Detta gör att viktvärden kan matas in i alla Windows applikationer som t.ex. Excel, Word, Anteckningar, m.m.

#### **Möjlighet till anpassning:**

Snabbtangentkombinationen vid behov kan bytas till valfri annan kombination för att anpassa mot speciella applikationer.

Det går att lägga till valfria texter och tangentkoder både före och efter viktvärdsimatningen, t.ex. <Tab>, <Enter> m.m. Det finns ett antal förprogrammerade teckensubstitutioner som kan mata in aktuellt datum, tid eller viktenhet.

decimalpunktavskiljaren i viktvärdet till den som är aktuellt i Windowskonfigurationen.

### Alternative kan vikten även av vikten även att hålla musikationsikonen över att hålla musikationsikonen i star<br>En starte musikationsikonen i starte musikationsikonen i starte musikationsikonen i starte musikationsikonen i notifieringsarean längst ner till höger: Hallen höger: Hallen höger: Hallen höger: Hallen höger: Hallen höger: Hallen höger: Hallen höger: Hallen höger: Hallen höger: Hallen höger: Hallen höger: Hallen höger: Hallen höger: Arkiv Redigera Format Visa Hjälp  $Ctrl$  Alt Namnlös - Anteckningar Arkiv Redigera Format Visa Hjälp 1340.45

Normalt återställs visningsfönstrens position och storlek varje gång applikationen startas. **Exempel anteckningar:**

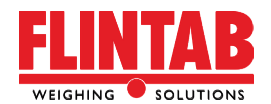

FLINTAB | Box 180 | 551 13 Jönköping | Besöksadress: Kabelvägen 4 | 553 02 Jönköping Tel växel: 036-31 42 00 | info@flintab.se | www.flintab.se **4-55991 Rev 1 2018-08-07 12:59**

Besök oss på Linkedin

<u>lin</u>